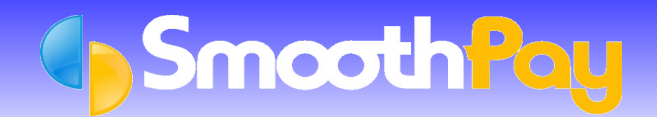

**SmoothPay** provides the facility to import timesheet information, for any specified date/time range, from a properly formatted *PayGlobal MagScan* Card Reader File.

**SmoothPay** also provides the ability to easily monitor Who's In via the Timesheet Import screen.

The File contents are similar to the following format:

230320061508 10000000016 230320061535 10000000014 230320061535 10000000002 230320061535 10000000026

Where each line represents the date and time, followed by the Employee's Card Number.

The import process will scan the File, regarding the first entry for each Employee as their "Clock In" time, and any subsequent entries as Out, In, Out etc.

**Note:** The *MagScan* Files do not contain an indicator as to whether an Employee is swiping in or out, so the first record encountered for any Employee will be regarded as them swiping in.

### **Establishing Employee Card/Badge Numbers**

In the examples above, the card number produces a very long number (11 digits).

**SmoothPay** will identify each Employee based of the number remaining after the digit 1, eg 10000000016 will be regarded as Badge Number 16.

*Badge Numbers* are entered into the Employee's record *Edit Employee...Badge Number* field:

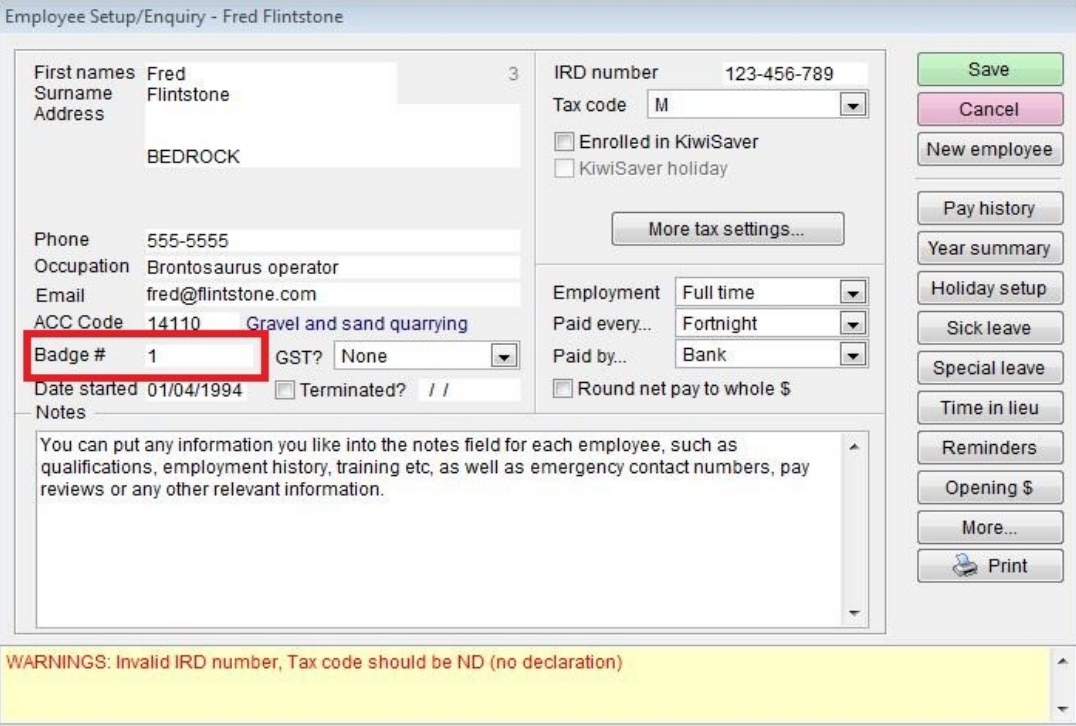

# **Establishing individual Employee time rounding rules (optional)**

Time information imported from the MagScan File can be rounded, or specific start/finish times specified PER EMPLOYEE if required.

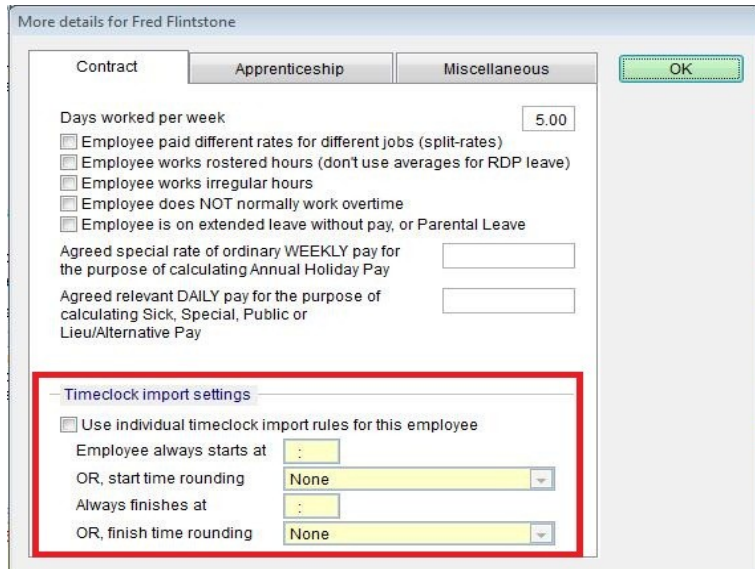

In **SmoothPay** *Edit Employee...More...Contract*, tick the "*User individual timeclock rules for this Employe*e" box if you want to specify specific rules for this Employee.

*Start and Finish time fields* are ignored if left blank, otherwise they will be used as specific start and finish times for any date that *time import entries* occur. These can be set to 00:00 (not regarded as blank).

If *Start and Finish time fields* are blank, then the *start/finish rounding rules* are used instead, and can be set to previous or next 6 minutes (.1 of an hour), or 15 minutes (.25 hours)

These settings override the general options provided in the Importer screen (see below).

### **Standard Pays**

*Standard Pay* information for each Employee is automatically used whenever Timesheet Data is imported, and the import simply adds on any valid time entries that it finds in the File.

Therefore, the *Standard Pay* for each Employee should only include *standard Allowance, Deduction and Bank Account* information. Do not include a standard number of hours unless you mean the Employee to receive that number of hours every pay period in addition to any time imported from the Time File.

#### **Importing the MagScan Time File**

The recommended procedure is:

- **Backup your data!** If you accidentally import the same day's data a second time, and it's 10 days into your fortnightly pay cycle, you'll be well annoyed if you can't fix it easily.
- Choose *Wizards...Timesheet Import*:

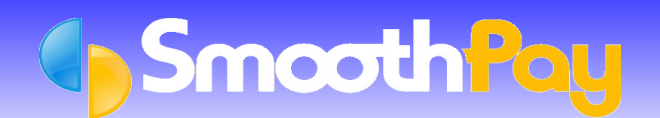

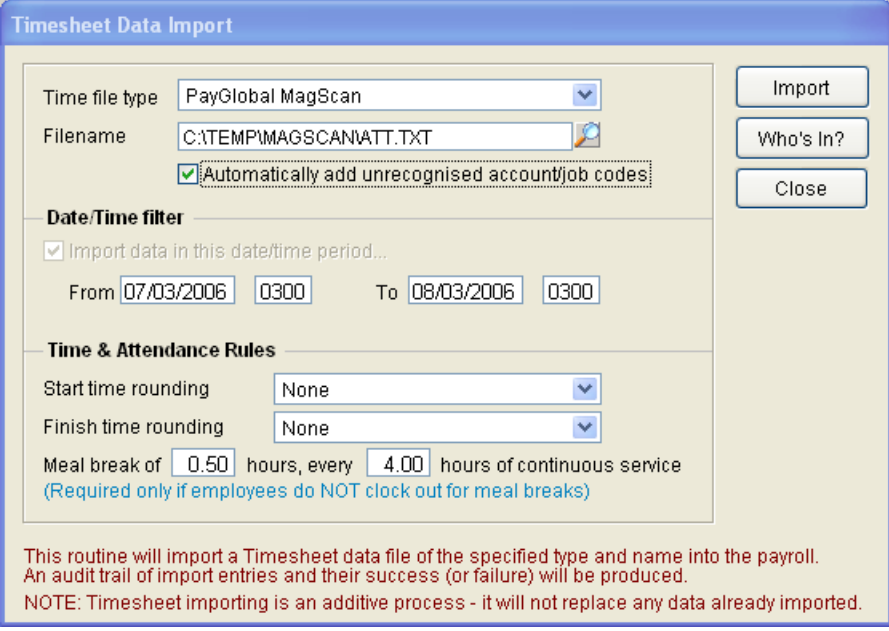

If you need to:.

- set the *Time File Type* to *PayGlobal MagScan*, and type in or locate the *Filename* to be processed.
- ۵ Set the *date and time range* to be processed. MAKE SURE THE "FROM" TIME OCCURS WHEN NO STAFF SHOULD BE "IN" – the *MagScan* Files do not contain an indicator as to whether an Employee is swiping in or out, so the first record encountered for any Employee will be regarded as them swiping in.

**SmoothPay** will remember these settings for you, so it pays to nominate a *standard filename and location*, and inter-shift time (eg. 3am). The dates will be reset automatically when a new pay period commences to fit in the new period.

Choose *Import* to begin the process – the following events may occur (depending on the success of the operation):

- **The** *imported data audit trail* may be printed. This is optional and would normally only be printed if you
- need to see all the actual *MagScan* transactions), showing details of every transaction encountered. The *Timecard Entries Audit report* will be produced, showing the Employee's timecard information (in/out
- times and elapsed time) You'll be prompted to import the time entries – these are ADDED to any existing *Pay Input* entries

You can, of course, freely edit the imported time information, after import, using the normal *Pay Input* screens.

### **Who's In?**

The MagScan time import utility provides a facility to display "Who's In", just by selecting the *Who's In* button.

This simply examines the MagScan Transaction Files, but does not update any *Pay Input* information.

The date and time range is automatically set internally, and does not affect your current settings, to a period from 72 hours ago to right now.

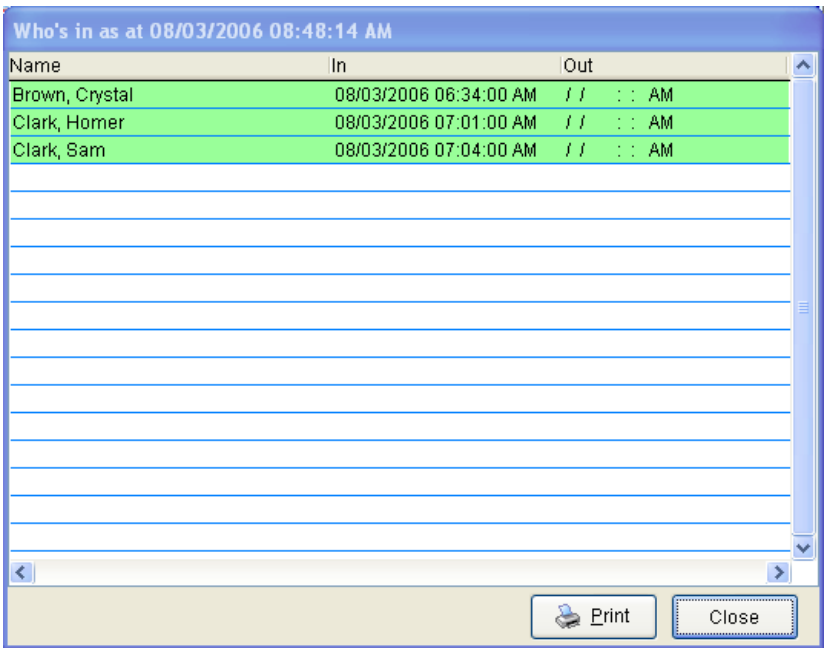

GREEN coloured Rows are Employee's currently swiped in, or RED if swiped out.

You may *Print* a Report of current Who's In if required.

# **Shooting Trouble**

If you accidentally import the same time File twice, or the process is interrupted before completing (power/machine failure), simply *Restore* to the *Backup* you made - *you did make a backup didn't you?*

If you didn't *Backup*, you can simply erase all *Pay Input* entries using the *Wizards...Quick Pays* utility or *Restore* from an older *Backup* and repeat your processing.

If the results don't meet with your expectations, then it's likely that the File you're importing from is incorrectly formatted.

Feel free to contact our **HelpDesk** if you have any questions.

™*PayGlobal is a trademark of PayGlobal Limited.*

**\*END\***